## **PCGET and PCPUT**

These programs make it easy to load a file from the PC into a CP/M system (PCGET) or write a file from a CP/M system to a PC (PCPUT). The XMODEM protocol is used for file transfer. The program defaults to using the DCE serial port at 320Q for transfer. Optionally, the DTE serial port at 330Q can be used for transfer by specifying the "T" option on the command line.

Once PCGET is on the CP/M system, subsequent file transfer – including retrieval of the PCPUT program – is simple. However, getting PCGET onto the CP/M machine to begin with is the classic chicken and egg quandary. Following is a way get PCGET onto the CP/M system for the first time using PIP and LOAD on the CP/M system. PIP is used to upload the Intel Hex version of PCGET to the CP/M system, then LOAD is used to create the executable PCGET.COM.

Two variations – one for the DCE port at 320Q and one for the DTE port at 330Q – are shown below. These assume the serial ports are still in their default configuration of 300 baud. Though the file transfer will be slow (about 90 seconds), leaving the ports at 300 baud is probably the simplest solution since this transfer only has to be done once.

If you want to run CONFIGUR and modify baud rates, note that the DCE version through the TTY device won't work faster than 1200 baud, and the DTE version through the RDR device won't work faster than 4800 baud. You can use the faster RDR device transfer for the DCE port by setting the port for the UR1 device in CONFIGUR to 320Q when setting the baud rate to 4800.

## **Step 1 – Load PCGET.HEX (Using DCE serial port at 320Q)**

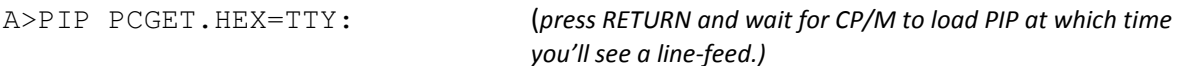

*Send the file "PCGET.HEX" using simple ASCII transfer. You will see the hex file displayed as it transfers. When the file transfer is complete, type Ctrl-Z on the terminal emulator keyboard to signal end-of-file. PIP will exit to the A> prompt after a short delay.*

## **Step 1 – Load PCGET.HEX (Using DTE serial port at 330Q)**

A>PIP PCGET.HEX=RDR: (*press RETURN and wait for CP/M to load PIP at which time you'll see a line-feed.)* 

*Send the file "PCGET.HEX" using simple ASCII transfer. You will NOT see the hex file displayed as it transfers. Be patient and wait about 90 seconds (at 300 baud), then type Ctrl-Z on the terminal emulator keyboard to signal end-of-file. PIP will exit to the A> prompt after a short delay.* 

## **Step 2 Create PCGET.COM from PCGET.HEX**

A>LOAD PCGET

FIRST ADDRESS 0100 BYTES READ 03AB RECORDS WRITTEN 08

LAST ADDRESS 04AA (*you may see different values than shown here)*

 $A>$